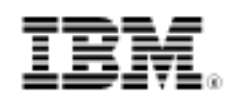

# Build apps using Asynchronous JavaScript with XML (AJAX)

Learn to construct real time validation-enabled Web applications with AJAX

Skill Level: Introductory

[Naveen Balani](#page-12-0) [\(naveenbalani@rediffmail.com](mailto:naveenbalani@rediffmail.com)) Technical Architect Webify Solutions

[Rajeev Hathi](#page-12-0) ([rajeev\\_hathi@hotmail.com](mailto:rajeev_hathi@hotmail.com)) Senior Systems Analyst Satyam Computers Ltd.

15 Nov 2005

AJAX (Asynchronous JavaScript with XML) enables a dynamic, asynchronous Web experience without the need for page refreshes. In this tutorial, you learn to build AJAX-based Web applications -- complete with real time validation and without page refreshes -- by following the construction of a sample book order application.

## Section 1. Before you start

### About this tutorial

In this tutorial, we explain how to develop and design Web applications based on Asynchronous JavaScript with XML, or AJAX. You'll build a sample Web-based book order application which provides real time validation and page refresh, for efficient and smooth user interaction.

#### **Prerequisites**

We will use Tomcat to run the AJAX application. Tomcat is the servlet container that

is used in the official reference implementation for the Java Servlet and JavaServer Pages technologies. Download jakarta-tomcat-5.0.28.exe from the [Jakarta Site](http://jakarta.apache.org/site/downloads/downloads_tomcat-5.cgi) and run it to install Tomcat to any location you'd like -- c:\tomcat5.0, for instance.

[Download the source code and Web application](#page-12-1) (in wa-ajax-Library.war) for this tutorial.

## Section 2. Introduction to AJAX

## AJAX basics

AJAX enables a dynamic, asynchronous Web experience without the need for page refreshes. It incorporates the following technologies:

- XHTML and CSS provide a standards-based presentation.
- Document Object Model (DOM) provides dynamic display and interaction.
- XML and XSLT provide data interchange and manipulation.
- XMLHttpRequest provides asynchronous data retrieval.
- JavaScript binds everything together.

The core of AJAX technology is a JavaScript object: XMLHttpRequest. This object is supplied through browser implementations -- first through Internet Explorer 5.0 and then through Mozilla-compatible browsers. Take a closer at this object.

# XMLHttpRequest

With XMLHttpRequest, you can use JavaScript to make a request to the server and process the response without blocking the user. As you create your Web site and use XMLHttpRequest to perform screen updates on the client's browser without the need for refresh, it provides much flexibility and a rich user experience.

Examples of XMLHttpRequest applications include Google's Gmail service, Google's Suggest dynamic lookup interface, and the MapQuest dynamic map interface. In the next sections, we demonstrate how to use XMLHttpRequest object in detail as we demonstrate the design of a book order application and implement it.

# Section 3. Application design

## Elements of the application

The sample Web-based book order application will contain the following client-side functions implemented in AJAX:

- Subscription ID validation
- A View Authors list
- A View Publishers list

The objective here is to show how real time validation and page refreshes in a Web page make user interaction smoother and more efficient.

### Structure of the application

The diagram in [Figure 1](#page-2-0) depicts the design architecture of the sample book order application:

#### <span id="page-2-0"></span>**Figure 1. The AJAX architecture**

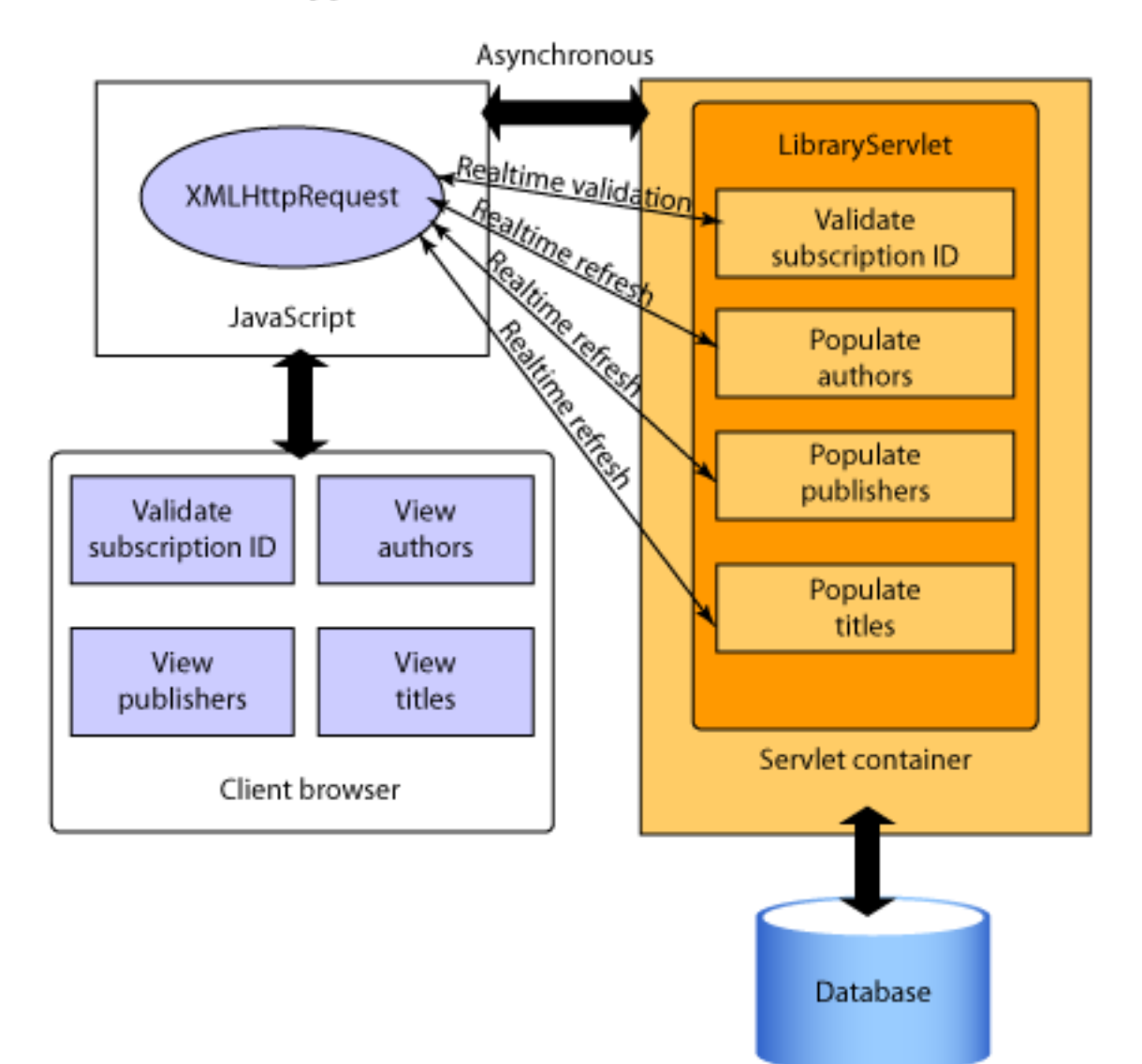

#### **Book order application**

The application will be a single Web page developed with JavaServer Pages (JSP) technology. The user will be able to invoke the Web page using a Web browser (such as Microsoft® Internet Explorer) and enter the Subscription ID which the application validates in real time. As the ID is validated asynchronously, the user can input more information. The user can view the book titles either by Author or Publisher. The screen will populate the Authors or Publishers list based on user choice. Based on the selection, the Titles list is populated. All these lists will populate in real time -- in other words, the page is not refreshed, but still the data comes from the backend tier. We call this phenomenon real time refreshes.

As you can see in [Figure 1,](#page-2-0) the XMLHttpRequest JavaScript object helps with the real time asynchronous processing. This object makes a request in the form of XML over HTTP to the LibraryServlet servlet residing in a Web container. The servlet then queries the database, fetches the data, and sends it back to the client, again in the form of XML over HTTP. The requests and responses occur in real time without

refreshing the page.

This is what makes AJAX so powerful. The user does not wait for page reload to complete because there is no page reload.

In the [next section](#page-4-0), we'll demonstrate how to implement the book order application based on this design. We will take you through the code and perform some analysis. (To get the sample code for this tutorial, [download the file, x-ajax-library.war.](#page-12-1))

## <span id="page-4-0"></span>Section 4. Implementing the application

#### Application implementation with AJAX

In this section, we do a code walkthrough of the sample book order application and take a close look at each AJAX-based, Javascript component:

- Validate Subscription ID
- View Authors
- View Publishers
- View Titles

#### Code walkthrough: Validate the subscription ID

Let's start with the function Validate Subscription ID <input type="text" name="subscriptionID" onblur="validate(this.form)"/>. This code creates a text field where users can enter Subscription IDs. Once the user enters the ID and moves to the next field in the form, the onBlur event fires. This event calls a JavaScript function validate():

```
var req;
function validate(formObj) {
   init();
    req.onreadystatechange = subscriptionValidator;
    req.send("subscriptionID=" + formObj.subscriptionID.value);
}
```
The validate() function takes formobias a parameter. It first calls the init() function:

```
function init()
   if (window.XMLHttpRequest) {
        req = new XMLHttpRequest();
   } else if (window.ActiveXObject) {
       req = new ActiveXObject("Microsoft.XMLHTTP");
    }
    var url = "/Library/LibraryServlet";
   req.open("POST", url, true);
```
Build apps using Asynchronous JavaScript with XML (AJAX) [© Copyright IBM Corporation 1994, 2005. All rights reserved.](http://www.ibm.com/legal/copytrade.shtml) Page 5 of 14

```
req.setRequestHeader("Content-Type", "application/x-www-form-urlencoded");
}
```
# Code walkthrough: init()

Now look at the init() function does (we divide the code in parts):

```
if (window.XMLHttpRequest) {
   req = new XMLHttpRequest();
} else if (window.ActiveXObject) {
   req = new ActiveXObject("Microsoft.XMLHTTP");
}
```
The init() function first creates the XMLHttpRequest object. This request object is the core of AJAX. It sends and receives the request in XML form. This piece of code checks for browser support for the XMLHttpRequest object (most browsers support it). If you are using Microsoft Internet Explorer 5.0 or above, then the second condition is executed.

```
req.open("POST", url, true);
req.setRequestHeader("Content-Type", "application/x-www-form-urlencoded");
```
Once your code creates the XMLHttpRequest object, you need to set certain request properties. In the preceding code, the first line sets the request method, request URL, and the type of request (whether it is asynchronous or not). It does so by calling the open() method on the XMLHttpRequest object.

Here we will use the POST method. Ideally, use POST when you need to change the state on the server. Our application is not going to change the state, but we still prefer to use POST. The url is the URL of the servlet to be executed. true indicates that we will process the request asynchronously.

For the POST method, we need to set the request header Content-Type. This is not required for the GET method.

```
function validate(formObj) {
   init();
   req.onreadystatechange = subscriptionValidator;
   req.send("subscriptionID=" + formObj.subscriptionID.value);
}
```
## <span id="page-5-0"></span>Code walkthrough: Callback handler 1

To continue with the validation method, next you assign the subscriptionValidator callback handler to onreadystatechange which will fire at every state change on the request.

What is this *callback handler* all about? Since you are processing the request asynchronously, you need a callback handler which is invoked when the complete response is returned from the server -- the callback handler is where you will validate the subscription ID (that is, write your actual validation code).

The handler acts as a listener. It waits until the response is complete. (More on the handler code [later.](#page-6-0)) To send the request, the last line calls the send() method. The request is sent as a *name=value* pair. For the GET method, the request is sent as part of the URL, so the send() method is passed a null parameter.

The request is sent to the servlet. The servlet processes the request and sends back the response in real time. This is how the servlet processes the request. The next code snippet illustrates the LibraryServlet  $-$ - doPost() method.

```
public void doPost(HttpServletRequest req, HttpServletResponse resp) throws
ServletException, IOException {
   String ID = null;
   ID = req.getParameter("subscriptionID");
   if (ID != null) {
        String status = "<message>" + this.validID(ID) + "</message>";
        this.writeResponse(resp, status);
    }
}
```
### Code walkthrough: Callback handler 2

The doPost() method gets the subscriptionID from the request parameter. To validate the ID, it calls the  $validID()$  method. This method validates the ID and returns true if the ID is valid, otherwise it returns false. It constructs the return status in XML format and writes the response by calling the writeResponse() method. Now examine the writeResponse() method.

```
public void writeResponse(HttpServletResponse resp, String output) throws IOException {
    resp.setContentType("text/xml");
    resp.setHeader("Cache-Control", "no-cache");
    resp.getWriter().write(output);
}
```
The response is sent in XML format. The first line sets the response content type, which is text/xml. The next line sets the header Cache-Control with the value of no-cache. This header is mandatory. AJAX requires that response output is not cached by the browser. To write the response, the last line calls the getWriter().write() method.

### <span id="page-6-0"></span>Code walkthrough: Callback handler 3

The request is processed by the servlet and the response is sent back to the client. Remember, this all happens in the background without a page refresh. Now the callback handler method that we discussed [earlier](#page-5-0), will handle and parse the response:

```
function subscriptionValidator() {
    if (req.readystate == 4) {
        if (\text{req. status} == 200)var messageObj = req.responseXML.getElementsByTagName("message")[0];
            var message = messageObj.childNodes[0].nodeValue;
            if (message == "true") {
                msg.innerHTML = "Subscription is valid";
                document.forms[0].order.disabled = false;
            } else {
                msg.innerHTML = "Subscription not valid";
                document.forms[0].order.disabled = true;
            }
        }
    }
```
}

## Code walkthrough: Revisiting XMLHttpRequest

As mentioned earlier, the XMLHttpRequest object is the core object which constructs and sends the request. It also reads and parses the response coming back from the server. Look at the code in parts.

```
if (req.readystate == 4)if (\text{req. status} == 200)
```
The preceding code checks the state of the request. If the request is in a ready state, it will then read and parse the response.

What do we mean by ready state? When the request object attribute readystate has the value of 4, it means that the client received the response and is complete. Next we check the request status (whether the response was a normal page or an error page). To ensure that the response is normal, check for the status value of 200. If the status value is 200, then it will process the response.

```
var messageObj = req.responseXML.getElementsByTagName("message")[0];
var message = messageObj.childNodes[0].nodeValue;
if (message == "true")msg.innerHTML = "Subscription is valid";
    document.forms[0].order.disabled = false;
} else {
    msg.innerHTML = "Subscription not valid";
    document.forms[0].order.disabled = true;
} }
```
Next, the request object reads the response by calling responseXML property. Note the servlet sent back the response in XML so we use responseXML. If the response sent was in text, then you can use the responseText property.

In this example, we deal with XML. The servlet constructed the response in a  $<$ message> tag. To parse this XML tag, call the getElementsByTagName() method on the responseXML property of the XMLHttpRequest object. It gets the tag name and the child value of the tag. Based on the value parsed, the response is formatted and written in HTML.

You just finished validating the subscription ID, all without a page refresh.

#### Code walkthrough: View authors, publishers, titles

The other functionalities -- View Authors, View Publishers, and View Titles -- work along similar lines. You have to define separate handlers for each functionality:

```
function displayList(field) {
    init();
    titles.innerHTML = " ";
    req.onreadystatechange = listHandler;
   req.send("select=" + escape(field));
}
function displayTitles(formObj) {
    init();
```

```
var index = formObj.list.selectedIndex;
    var val = formObj.list.options[index].value;
    req.onreadystatechange = titlesHandler;
    req.send("list=" + val);
}
```
Remember, this sample application allows the user to view the titles by author or publisher. So either the Author list or the Publisher list displays. In such a scenario, the application only calls one callback handler based on the user selection -- in other words, for author and publisher list, you have only one listHandler callback handler.

To display the titles list, you will use titlesHandler. The remaining functionality stays the same with the servlet processing the request and writing back the response in XML fornat. The response is then read, parsed, formatted, and written in HTML. You can render the list in HTML as a select......options tag. This sample code snippet shows the titlesHandler method.

```
var temp = "<select name=\"titles\" multiple\>";
for (var i=0; i<index; i++)var listObj = req.responseXML.getElementsByTagName("list")[i];
    temp = temp + "<option value=" + i +">" + listObj.childNodes[0].nodeValue
+ "</option>";
}
temp = temp + "</select>";
titles.innerHTML = temp;
```
So far, we've demonstrated how to implement real time validation and refreshes. WIth AJAX, you can choose among several ways to add spice and flair to user interactions on your Web sites. Next we'll run the application.

## Section 5. Running and testing the application

## Run the application

[Download the sample code wa-ajax-Library.war](#page-12-1) and copy it to your Tomcat Webapp directory (for example, c:\Tomcat 5.0\Webapps). To start the Tomcat server, type the following:

```
cd bin
C:\Tomcat 5.0\bin> catalina.bat start
```
Tomcat is now started with your AJAX Web application deployed.

#### Test the application

To test the application:

1. Open your Web browser. Point to

http://localhost:tomcatport/Library/order.jsp where the variable tompcatport is the port that your Tomcat server runs on. You will see the subscription screen.

2. In the **Enter Subscription ID** field, type any user ID except "John" and tab out of the field.

The subscription ID request that you made to the server asynchronously will be validated. You will see a message "Subscription not valid" as shown in [Figure 2](#page-9-0):

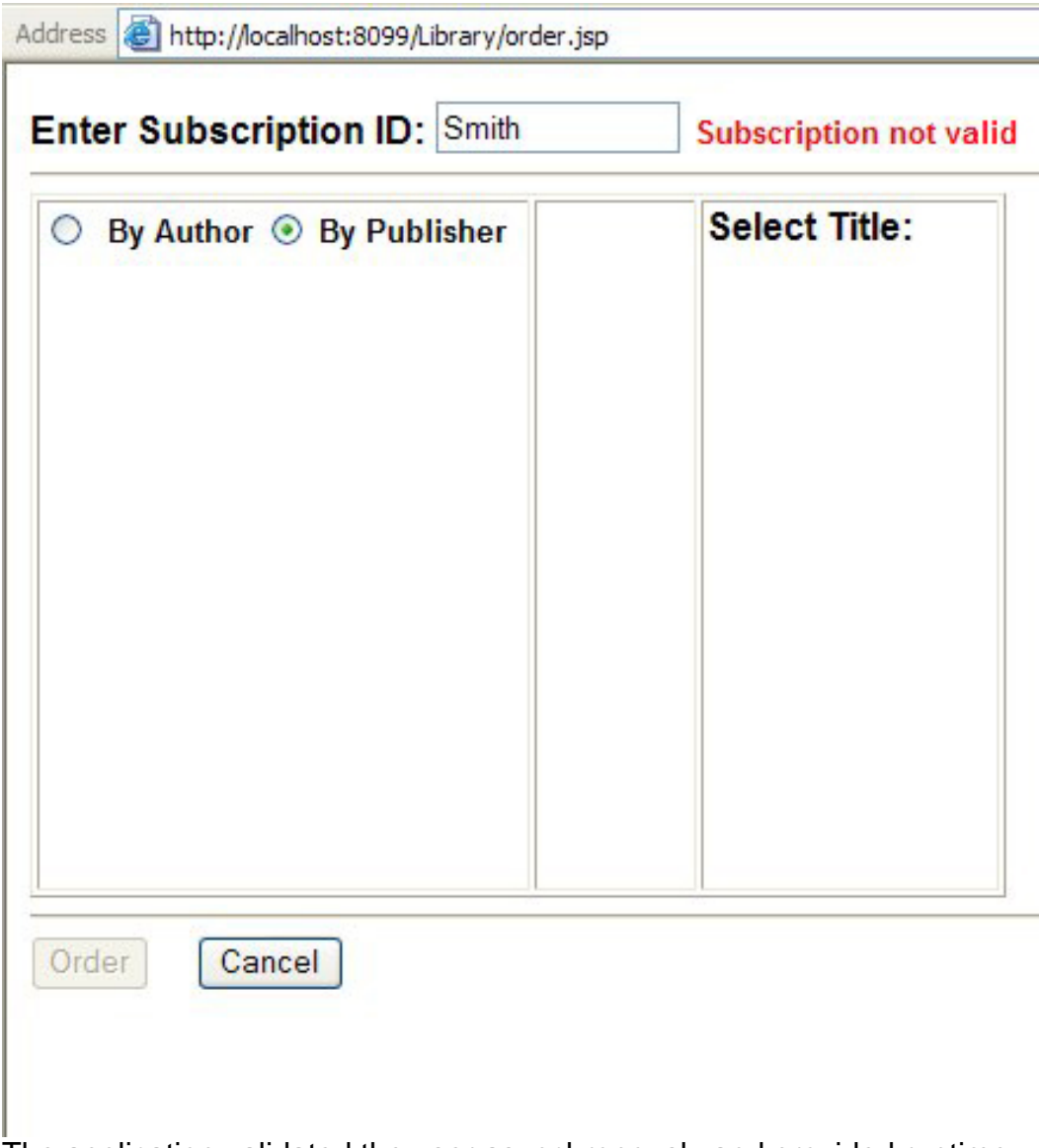

#### <span id="page-9-0"></span>**Figure 2. The "Subcription not valid" screen**

The application validated the user asynchronously and provided runtime validation without refreshing the browser.

3. Type in the user ID value, **John**. You will see a message "Subscription is valid". Once the subscription is valid, the application enables **Order** button.

- 4. Select the **By Author** or **By Publisher** radio button to populate the author or publisher drop-down list, respectively.
- <span id="page-10-0"></span>5. Select an author or publisher from the drop-down list. The title area is populated dynamically (as in [Figure 3\)](#page-10-0).

**Figure 3. The "Subcription is valid" screen** Address **a** http://localhost:8099/Library/order.isp

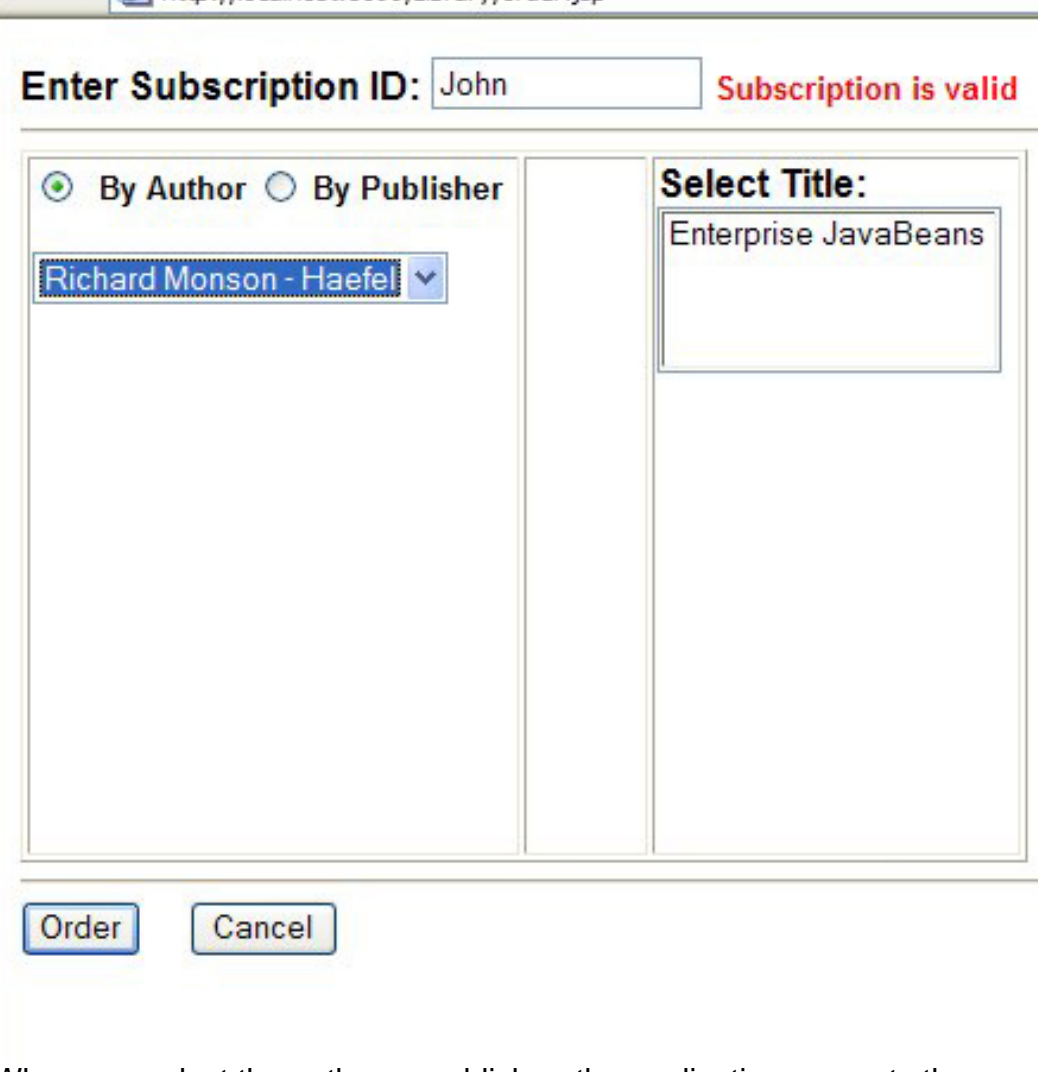

When you select the author or publisher, the application requests the server to provide the title information associated with the selected author or publisher at runtime from the server. The title information displays without refreshing the browser.

You've successfully installed and tested this sample AJAX Application.

# Section 6. Summary

### In conclusion

AJAX has come a long way since its inception. We believe AJAX can be applied as more than just a design pattern, though AJAX still has some issues:

- Browser support for the XMLHttpRequest object can be constraining. Most browsers do support the XMLHttpRequest object, but a few do not (usually the older version of browsers).
- AJAX is best suited for displaying a small set of data. If you deal with large volumes of data for a real time display of lists, then AJAX might not be the right solution.
- AJAX is quite dependent on JavaScript. If a browser doesn't support JavaScript or if a user disables the scripting option, then you cannot leverage AJAX at all.
- The asynchronous nature of AJAX will not guarantee synchronous request processing for multiple requests. If you need to prioritize your validation or refreshes, then design your application accordingly.

Even with these potential hiccups, AJAX still stands as the best solution to enhance your Web pages and resolve page-reload issues.

# <span id="page-12-1"></span>Resources

#### **Learn**

- [Ajax for Java developers: Build dynamic Java applications](http://www.ibm.com/developerworks/java/library/j-ajax1/) (developerWorks, September 2005): This article introduces a groundbreaking approach to creating dynamic Web application experiences that solve the page-reload dilemma.
- [XML Matters: Beyond the DOM](http://www.ibm.com/developerworks/xml/library/x-matters41.html) (developerWorks, May 2005): Get details on the Document Object Model (DOM) as a method to build dynamic Web applications.
- [Using Ajax with PHP and Sajax](http://www.ibm.com/developerworks/edu/os-dw-os-phpajax-i.html) (developerWorks, October 2005): Take this tutorial if you are interested in developing rich Web applications that dynamically update content using AJAX and PHP.
- [AJAX and scripting Web services with E4X](http://www.ibm.com/developerworks/webservices/library/ws-ajax1/) (developerWorks, April 2005): In this series, you find details about AJAX and ECMAScript for XML.
- [Ajax for Java developers: Java object serialization for Ajax](http://www.ibm.com/developerworks/java/library/j-ajax2/) (developerWorks, October 2005): Learn five ways to serialize data in AJAX applications.
- [Build quick, slick Web sites](http://www.ibm.com/developerworks/web/library/wa-slicksite/) (developerWorks, September 2005): Add XHTML to your Web designs for fast-loading, responsive Web pages.
- The developerWorks [Web Architecture zone:](http://www.ibm.com/developerworks/web/) Find articles, tutorials, and more about various Web-based solutions.
- [Survey AJAX/JavaScript libraries:](http://wiki.osafoundation.org/bin/view/Projects/AjaxLibraries) Visit the OSA Foundation's wiki.
- XUL Planet's [object reference section:](http://www.xulplanet.com/references/objref/XMLHttpRequest.html) Get the details on XMLHttpRequest (plus all kinds of other XML objects, as well as DOM, CSS, HTML, Web Service, and Windows and Navigation objects.

#### **Discuss**

- [Participate in the discussion forum for this content.](http://www.ibm.com/developerworks/community/)
- [Ajax.NET Professional](http://weblogs.asp.net/mschwarz/): Discuss all things AJAX on a great blog.
- [developerWorks blogs:](http://www.ibm.com/developerworks/blogs/) Get involved in the developerWorks community..

## <span id="page-12-0"></span>About the authors

#### Naveen Balani

Naveen Balani spends most of his time designing and developing J2EE/SOA-based frameworks and products. He has written various articles for IBM developerWorks covering such topics as ESB, Semantic Web, SOA, JMS, AXIS, Web services architectures, CICS, DB2, XML Extender, WebSphere Studio, MQSeries, Java Wireless Devices, and DB2 Everyplace for Palm, J2ME, MIDP, Java-Nokia, Visual Studio .Net, and wireless data synchronization. You can email him at

#### [naveenbalani@rediffmail.com](mailto:naveenbalani@rediffmail.com?cc=htc@us.ibm.com).

Rajeev Hathi

Rajeev Hathi currently works as a Senior Systems Analyst for Satyam Computers Ltd. He spends his time designing and developing J2EE-based frameworks. He likes exploring new technologies and new fields of domains. His pastime hobbies are sports and music. You can reach him at [rajeev\\_hathi@hotmail.com](mailto:rajeev_hathi@hotmail.com?cc=htc@us.ibm.com).